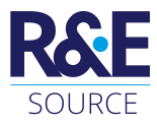

# Tinkercad

## *Zwischen tüfteln und herumspielen*

#### *Isabella Linzer-Sommer*<sup>1</sup>

**DOI:** <https://doi.org/10.53349/resource.2024.i2.a1339>

#### *Zusammenfassung*

Lernenden schult.

Tinkercad ist eine freie Webapplikation von Autodesk für 3D Design, Elektronik und Coding. In kürzester Zeit können in diesem Programm Dateien für den 3D-Druck erstellt werden. Tinkering wird im SienceCenter Netzwerk als "tüfteln" oder "technisches basteln" übersetzt, im engeren Sinne bedeutet tinkering "mit etwas herumspielen". In diesem Beitrag wird der Frage nachgegangen, inwieweit Tinkercad auch zur Vermittlung von Geometrieinhalten im Rahmen von Unterricht eingesetzt werden kann und das Raumvorstellungsvermögen der

Dazu werden zunächst Merkmale formuliert, die ein CAD-Paket aufweisen sollte, um damit Geometrie im schulischen Kontext betreiben zu können. Anschließend werden anhand von Einstiegsbeispielen für CAD-Programme die grundlegenden Funktionen des Programms vorgestellt und auch die Grenzen desselbigen aufgezeigt.

*Stichwörter:* Tinkercad, CAD-Software, Raumgeometrie

### **1 Einleitung**

War vor 20 Jahren das Arbeiten mit einem CAD-Pakte nur nach einer intensiven Einarbeitungsphase möglich und daher eher wenig verbreitet (Müller, 2006), ist mit der derzeit verfügbaren 3D-Software ein sehr niederschwelliger und meist kostenfreier Einstieg in die die Welt der Modellierung möglich. Die Geometrie-Lehrperson hat nun die Möglichkeit, aus einer Vielzahl von Produkten das passende Softwarepaket für die Lernenden herauszusuchen, auszuwählen und im Unterricht damit zu arbeiten.

<sup>&</sup>lt;sup>1</sup> Pädagogische Hochschule Niederösterreich, Mühlgasse 67, 2500 Baden.

*E-Mail: [isabella.linzer@ph-noe.ac.at](mailto:isabella.linzer@ph-noe.ac.at)*

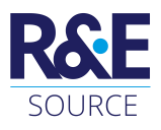

Spätestens seit der Forderung des verpflichtenden Einsatzes einer 3D-Software im Lehrplan des Unterrichtsfaches Geometrisches Zeichnen stellt sich nicht mehr die Frage ob, sondern nur mehr wie man CAD-Pakete in den Unterricht integriert. Im Lehrplan heißt es dazu:

Geometrische Objekte in unterschiedlichen Rissen mithilfe von Raumtransformationen und Booleschen Operationen unter Verwendung von Konstruktionszeichnungen und 3D-Software erzeugen und bearbeiten sowie die Raumvorstellung stärken. (LP-M, MS, S.74)<sup>1</sup>.

Dabei wird auf das übergreifende Thema Informatische Bildung verwiesen. Der Medieneinsatz trägt auch dazu bei, "digital unterstützten Unterricht mit innovativen Lern- und Lehrformen" (LP-A, AHS und MS)<sup>2</sup> durchführen zu können.

Der steigenden Bedeutung des Computereinsatzes wird im neuen Lehrplan insofern Rechnung getragen, als dass das Modellieren mit Geometrie Software nicht als eine zu erwerbende Kompetenz abgebildet wird, sondern neben haptischen Modellen sowie Freihandzeichnen und Konstruktionen als dritte Methode, Modellieren mit CAD-Software, angeführt wird, um "geometrische Denkleistungen zu unterstützen und zu visualisieren*"* (GZ Lehrplan, S. 93).

Genauso wenig wie es "Zirkelgeometrie" oder "Geodreieckgeometrie" gibt, sollte auch nicht die CAD-Software Ausgangspunkt für die Unterrichtsplanung sein, sondern zuerst die zu vermittelten geometrischen Inhalte festgelegt und dann die richtige Methode für den Erwerb dieser Kompetenz gewählt werden. Ohne Zweifel ist dieser Ansatz manchmal obsolet. Manche geometrischen Inhalte, wie Boolesche Operationen oder Freiformkurven und -flächen, sind erst durch den Einsatz von Computern zu verpflichtenden Inhalten im Schulunterricht geworden. Solche Themenbereiche sind sinnvollerweise mit den Schüler\*innen auch auf diesen zu erarbeiten und zu festigen.

## **2 Kriterienkatalog zur Beurteilung von CAD-Software im Schulunterricht**

Geometrische Inhalte bilden die Grundlage für die in diesem Abschnitt aufgestellten Kriterien, welche zur Beurteilung von im Unterricht verwendeter 3D-Software herangezogen werden. Im Lehrplan des Unterrichtsfaches Geometrisches Zeichnen wird der Kompetenzbereich *Geometrische Objekte und ihre Eigenschaften* anhand der drei Handlungsdimensionen wie folgt beschrieben:

Die Schülerinnen und Schüler können

- geometrische Objekte analysieren, ihre Eigenschaften erfassen und beschreiben sowie die Verwendung eines bestimmten geometrischen Objekts begründen. (H1)
- unterschiedliche Darstellungsformen von geometrischen Objekten erstellen. (H2)
- die Gestalt von Objekten aus unterschiedlichen Darstellungsformen erkennen und beschreiben. (H3). (GZ-LP 2023, S. 93)

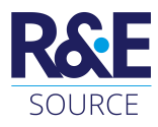

### **2.1 Geometrisch bedingte Kriterien**

Bei der Auswahl der 3D-Software sind zuerst die geometrischen Aspekte des Produkts von Bedeutung. Es sollte möglich sein, mit dem Produkt möglichst viele Themenbereiche des Lehrplans zu bearbeiten. Aus diesen geometrisch bedingten Vorgaben, welche den aktuellen Lehrplänen entnommen werden können, ergeben sich die ersten vier Kriterien, welche in den nächsten Absätzen näher beschrieben werden.

Mit Hilfe der vorgegebenen Grundkörper einer Software können geometrische Objekte modelliert werden und so Eigenschaften von diesen Körpern gefestigt und vertieft werden.

Im Hinblick auf die übergeordneten Ziele des Lehrplans sollen geometrische Eigenschaften von Objekten einen Beitrag zur *Förderung der sprachlichen Bildung* leisten. Die Bezeichnung von geometrischen Grundkörpern ist in den CAD-Paketen gewöhnungsbedürftig und fördern dadurch nicht unbedingt den Erwerb des Fachvokabulars. Von den für die Schule relevanten Grundkörper, Prisma, Pyramide, Polyeder, Kugel, Drehkegel, Drehzylinder (GZ-LP 2023, S. 93) welche unter den *Anwendungsbereichen* des Lehrplans ge-

nannt werden, können. Zudem bieten viele Programme unter *Extrusionskörper* ein mächtiges Werkzeug an, welches in verschiedenen Sonderfällen zu einigen dieser Grundkörpern führt. Extrusionskörper werden dabei wie folgt definiert:

Verschiebt man eine beliebige ebene Fläche, so überstreicht sie einen Extrusionskörper. Die erzeugende Fläche nennt man das Profil des Extrusionskörpers.(Pillwein et al., 2016, S. 46) Ist die Extrusionsrichtung normal zur Trägereben des Flächenstücks, entstehen gerade Extrusionskörper. Damit rücken je nach Software automatisch verschiedene Erzeugungsweisen von geometrischen Körpern in den Mittelpunkt des Interesses.

Für die verschiedenen Arten von Durchdringungen von Körper stehen im professionellen CAD- Bereich die drei mengentheoretischen Operationen Vereinigung, Differenz und Durchschnitt zur Verfügung (Husty, 2004, S. 103). Diese ermöglichen eine Vielfalt von Gestaltungsmöglichkeiten und haben in den letzten Jahrzehnten die Baugeometrie maßgeblich beeinflusst.

#### **Boolsche Operationen**

- Vereinigung
- Durchschnitt
- Differenz

### **Grundkörper**

- Prisma
- Pyramide
- Polyeder
- Kugel
- Drehkegel
- Drehzylinder

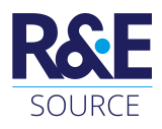

Beim Modellieren mit einem CAD-Paket sind nicht nur die ebenen Kongruenztransformationen wie Schiebung, Drehung und Spiegelung von Interesse, sondern auch weitere ebene Ähnlichkeitstransformationen. Diese ermöglichen es Objekte zu vergrößern oder zu verkleinern, wie zum Beispiel die zentrische Streckung, oder Objekte mit verschiedenen Faktoren zu skalieren. Im Raum kommt als weitere Kongruenztransformation noch die Schraubung, als Verknüpfung einer Drehung und einer Schiebung, dazu (Pottmann et al., 2010, S. 143).

Für weitergehende Konstruktionen sind Punkteingabe, das Messen und Übertragen von Strecken und Winkel sowie die Konstruktion von Strecken- und Winkelsymmetralen in Ebenen allgemeiner Lage wünschenswerte Modellierhilfen. Zudem vereinfacht das Errichten von Normalen und das Konstruieren von Normalebenen weiterführende Modellierungen.

#### **Transformationen**

- Schiebung
- Drehung
- Spiegelung
- Streckung
- Skalierung
- **Schraubung**

#### **Konstruieren**

- Strecken zeichnen
- Längen übertragen
- Winkel zeichnen
- Winkelsymmetrale
- Streckensymmetrale
- Normale

• …

**2.2 Nicht geometrisch bedingte Kriterien**

Snappen, Layer, Benutzerkoordinatensystem, Welt-koordinatensysteme und Rendern sind Begriffe und Themen, die im professionellen CAD-Bereich für effizientes Arbeiten verantwortlich sind. Insbesondere das Snappen, auch als Punktfang bezeichnet, ist unverzichtbar, da ohne ihn keine exakten Konstruktionen möglich sind. Beim Konstruieren ist die kontinuierliche Drehung der modellierten Objekte hilfreich.

#### **CAD-Spezifika**

- Snappen
- Layer
- WKS und BKS
- Rendern/Darstellung
- ...

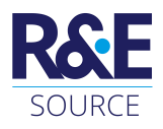

Neben möglichst geringen Kosten sollte vor allem die Installation der Software auf dem eigenen Laptop unkompliziert und wenn möglich plattformunabhängig funktionieren. Die Export Files von fertig modellierten Objekten ermöglichen die Weitergabe der Informationen an Lasercutter oder an den 3D-Drucker. Eine leicht zu bedienende Schnittstelle ist hierbei für einen projektorientierten Einsatz in der Schule äußerst nützlich.

#### **Sonstiges**

- Zugang
- Kosten

...

- Plattform (Android, Apple, OS)
- Schnittstellen: 3D-Druck, Lasercutten,

### **3 Beispiele für den Anfangsunterricht**

Für den konkreten Einsatz im Unterricht gibt es einige Beispiele, die sich softwareunabhängig für den Einstieg in eine CAD-Software eignen und den Erwerb von geometrischen Kompetenzen fördern.

#### **Aufgabe 1: Grundkörper erzeugen**

Für den allersten Einstieg in ein Programm können die Grundkörper in verschiedenen Größen und Farben erzeugt werden. Zur Schulung der Fachsprache und zur Förderung der Raumvorstellung wurde diese erste Aufgabe nur verbal formuliert. Für individuelle Differenzierung des Schwierigkeitsgrades können unterstützend Abbildungen in Form von Screenshots in geordneter oder ungeordneter Reihenfolge zur Verfügung gestellt werden.

#### **Würfel und Quader**

- Erstellen Sie zwei gelbe Würfel mit der Kantenlänge a = 10!
- Stellen Sie einen Quader mit einer quadratischen Grundfläche mit der Länge 10 und der Höhe h = 30 berührend zwischen die beiden gelben Würfel!
- Erstellen Sie einen blauen Quader mit Breite b = 10, Höhe h = 5 und Länge l = 30 und platzieren Sie diesen mittig auf den roten Quader.

Hinweis: Aufgabe 1 kann beliebig erweitert werden, indem Schüler\*innen andere Kombinationen von Grundkörper verbal beschreiben und diese Beschreibungen an ihre Mitschüler\*innen zum Modellieren weiterreichen.

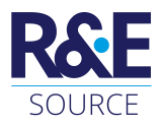

#### **Lösungsvorschlag:**

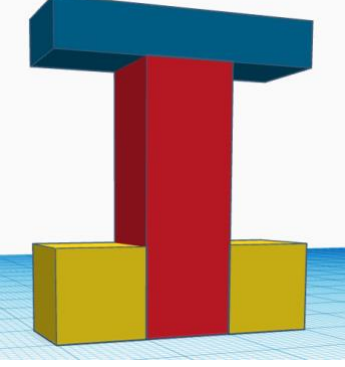

Abbildung 1: Lösungsvorschlag Beispiel 1 (Eigendarstellung)

#### **Aufgabe 2: Bauwerke mit Bauklötzen**

- Nehmen Sie sich Bauklötze!
- Bauen Sie ein beliebiges Gebäude!
- Modellieren Sie es nun in Tinkercad nach!

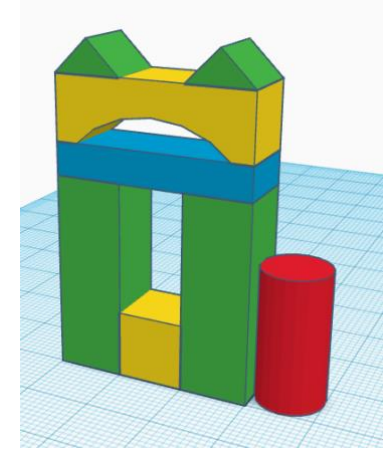

Abbildung 2: Bauwerk (Eigendarstellung)

Differenzierung: Der gekrümmte Baustein erfordert bereits Boolesche Operationen und ist anspruchsvoller zu erzeugen als die anderen Grundkörper. Ebenso ist das Abfasen von ausgewählten Kanten eines Objekts nur mit Hilfe von Booleschen Operationen möglich.

#### **Aufgabe 3: SOMA-Würfel**

Vier Würfel können auf mehrere verschiedene Arten zu Würfelvierlingen zusammengefügt werden. Neben den Würfelvierlingen in Form der "Stange" und des "Quader" (siehe Abbildung 3) gibt es noch weitere Kombinationen.

- Überlegen Sie, welche 4er Kombinationen noch möglich sind!
- Modellieren Sie die gefundenen Möglichkeiten in Tinkercad!

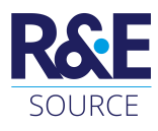

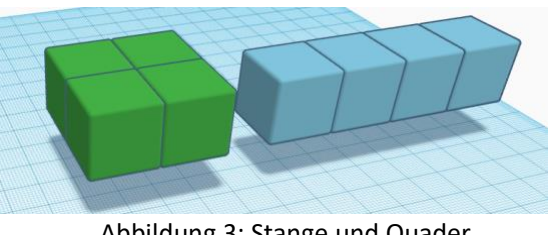

Abbildung 3: Stange und Quader (Eigendarstellung)

Hinweis: Die Teile kann man anschließend ausdrucken und gemeinsam mit einem Würfeldrilling (Ecke) zu einem Somawürfel zusammenbauen. Abrunden der Kanten sieht schöner aus, erschwert jedoch den 3D-Druck!

Lösung: Es gibt abgesehen von der "Stange" und dem "Quader" noch 6 weitere nicht gleichsinnig kongruente Würfelvierlinge. Diese lassen sich gemeinsam mit einem Würfeldrilling zum Soma-Würfel zusammenbauen.

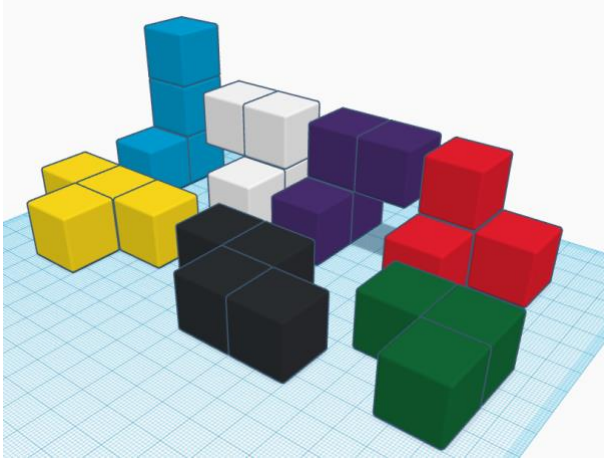

Abbildung 4: Soma Würfelteile (Eigendarstellung)

#### **Aufgabe 4: Bauhaus Schach**

Der deutsche Bildhauer Josef Hartig entwarf 1923 als Werkmeister am Staatlichen Bauhaus in Weimar Schachfiguren, welche aus den Grundkörpern zusammengesetzt sind.

• Recherchieren Sie im Internet und modellieren Sie möglichst viele diese Schachfiguren!

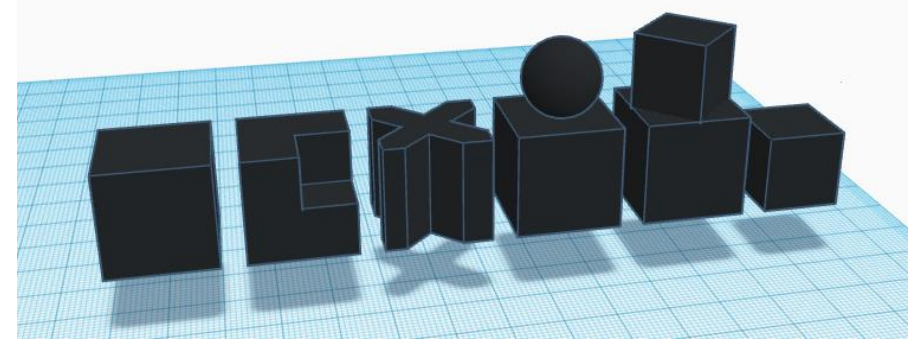

Abbildung 5: Bauhaus Schachfiguren (Eigendarstellung)

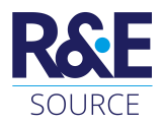

## **4 Tinkercad**

Als webbasierte Lösung bietet Tinkercad einen schnellen und kostenlosen Einstieg in ein 3D-Softwarepaket. Nach der kostenfreien Registrierung können von einer Lehrperson Klassen angelegt werden; danach steht einerseits das Generieren von anonymen Nutzer\*innen zur Verfügung und andererseits können die Teilnehmenden auch ihren eigenen "Maker Account" anlegen. Im Schulbereich erfreut sich Tinkercad steigender Beliebtheit, da das Programm mit Hilfe von STL-Dateien eine Schnittstelle für 3D-Druck bietet und Lasercutter mittels SVG-Dateien angesteuert werden können.

Die Beispiele aus Abschnitt drei wurden alle mit Tinkercad erzeugt. Die Anwendbarkeit dieses Pakets für den GZ Unterrichts ist allerdings rasch erschöpft. Der Kriterienkatalog angewendet auf Tinkercad liefert folgendes Bild – grau hinterlegt sind Bereiche, die nur teilweise verfügbar sind, durchgestrichen wurden jene Bereiche, die aktuell nicht zur Verfügung stehen:

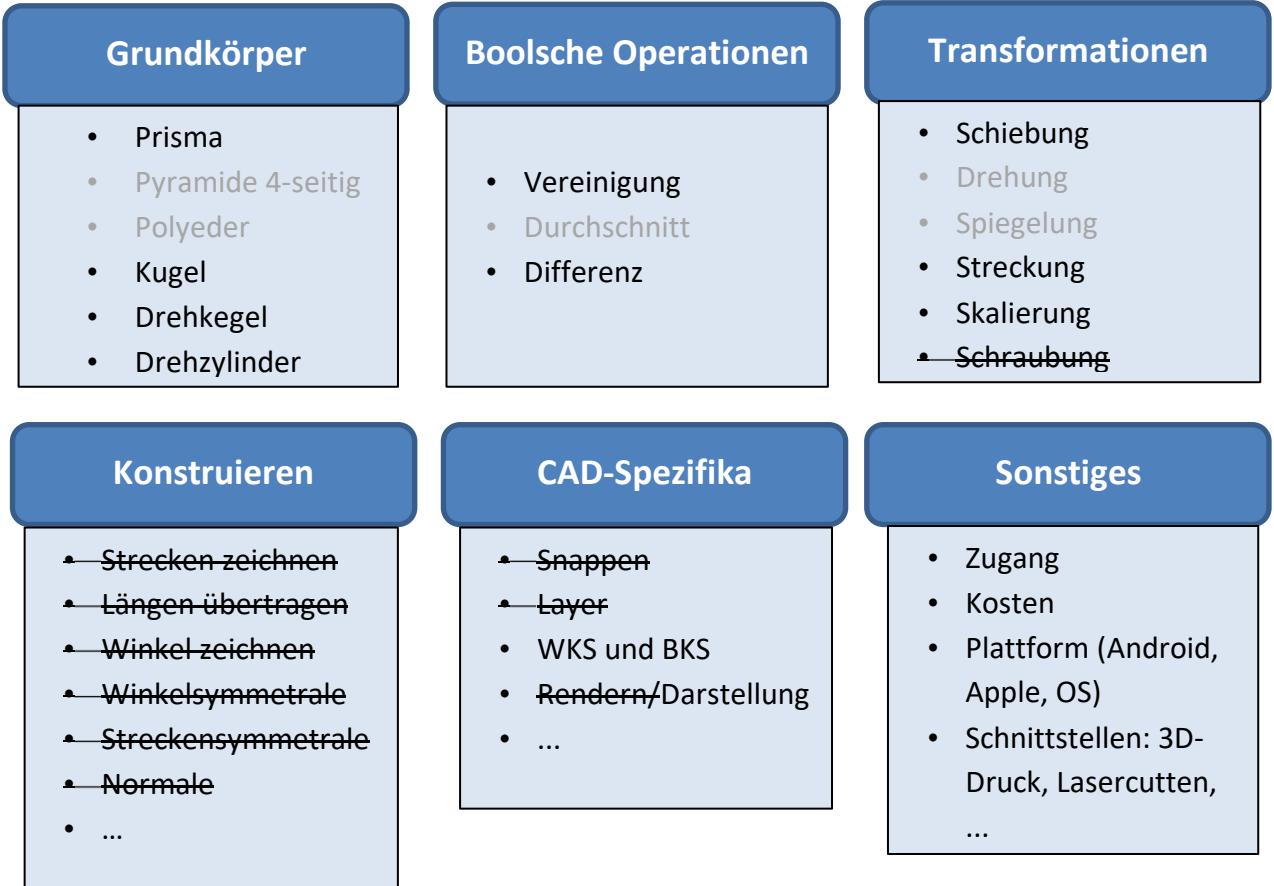

Wie man sieht, sind die Möglichkeiten des Modellierens in Tinkercad begrenzt. Vor allem das Fehlen des Durchschnitts bei den Booleschen Operationen erschwert das Modellieren von aufwändigeren Objekten. Da mengentheoretisch  $A \cap B = A \setminus (A \setminus B)$  gilt, kann durch zweimaliges Gruppieren von Bohrungen der gewünschte Durchschnitt erzeugt werden; dies kann

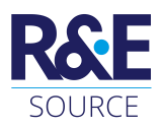

jedoch nicht als ein komfortabler Zugang zu den Booleschen Operationen gelten. Auch beim Thema Raumtransformationen werden Spiegelungen und Drehungen nur um Objektmittelpunkte angeboten. Möchte man ein Objekt um eine Achse drehen, muss man zuerst die Drehachse z.B. in Form eines Drehzylinders positionieren. Anschließend wird das Objekt an der Drehachse gespiegelt und gruppiert. Hierauf kann die gesamte Objektgruppe in die gewünschte Position gedreht werden. Auch diese Vorgehensweise erschließt sich den Lernenden nicht intuitiv und muss entsprechend eingeübt werden.

Andererseits kann man mit Tinkercad auch Schaltkreise planen oder mit einer Vielzahl von vorgefertigten Bauteilen kreative Szenen modellieren. Dieses Herumspielen (= tinkering) mit allerlei Objekten stellt ohne Zweifel einen motivierenden Einstieg in die Welt der 3D-Software dar, für intensivere Geometrieschulungen ist das Programm jedoch nicht konzipiert. Das Produkt wirbt selbst mit "Tinkercad is a free web app for 3D design, electronics, and coding. We're the ideal introduction to Autodesk, a global leader in design and make technology." – und als solches kann es für ausgewählte Aspekte des Geometrieunterrichts herangezogen werden, deckt jedoch nicht alle im Unterricht geforderten Kompetenzen für 3D-Software ab.

### **5 Conclusio**

Bei der Auswahl von CAD-Paketen für den Unterricht sollte man überprüfen, ob mit dem ausgewählten Produkt die erwünschten Kompetenzen überhaupt vermittelt werden können. Nicht alle CAD-Pakete stellen die grundlegenden Operationen und Grundkörper bereit, sind jedoch für einen ersten, intuitiven Einstieg in eine 3D-Software durchaus zu empfehlen, da das Handling dieser Produkte meist sehr einfach ist.

### *Literatur*

- Husty, M. (2004). *Darstellende Geometrie: Technische Mathematik.* Institut für Technische Mathematik, Geometrie und Bauinformatik; Universität Innsbruck. [https://geometrie.uibk.ac.at/obsolete/Archiv/TechnischeMathematik/Dateien04/DG-](https://geometrie.uibk.ac.at/obsolete/Archiv/TechnischeMathematik/Dateien04/DG-Techmath-SS2004.pdf)[Techmath-SS2004.pdf](https://geometrie.uibk.ac.at/obsolete/Archiv/TechnischeMathematik/Dateien04/DG-Techmath-SS2004.pdf)
- Müller, T. (2006). *Die Bedeutung neuer Medien in der Fachdidaktik für den Unterrichtsgegenstand Darstellende Geometrie*. Wien, Techn. Univ., Diss., 2007.
- Pillwein, G., Asperl, A. & Wischounig, M. (2016). *Raumgeometrie: Konstruieren und Visualisieren* (1. Auflage). Österreichischer Bundesverlag Schulbuch GmbH & Co. KG. <https://permalink.obvsg.at/AC13308208>

Pottmann, H., Asperl, A., Hofer, M. & Kilian, A. (Hrsg.). (2010). *Architekturgeometrie*. Springer Vienna.

<sup>1</sup> LP-M steht für Lehrplan Mathematik

<sup>2</sup> LP-GZ steht für Lehrplan Geometrisches Zeichnen